# **Webshop általános beállításai**

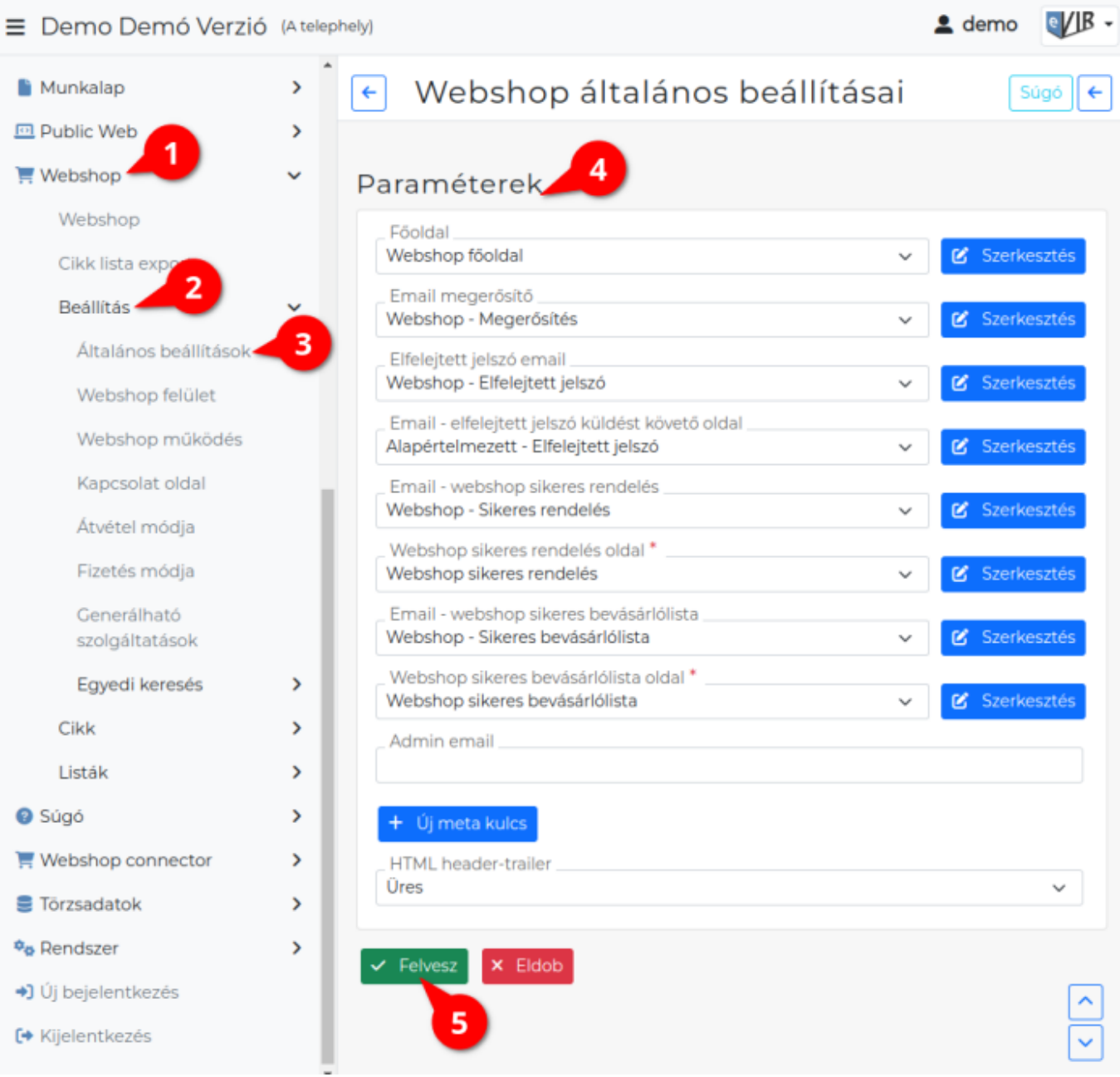

#### 1. A **[Webshop](https://doc.evir.hu/doku.php/evir:webshop:beallitas_menu)**,

#### 2. **Beállítás**,

- 3. **Általános beállítások** menüpont alatt beállíthatóak és szerkeszthetőek a webshop általános oldalai.
- 4. **Paraméterek**

## **| Szerkesztés |**

A gombra kattintva minden esetben a legördülőben kiválasztott oldal szerkesztő oldalára ugrik és közben itt elmenti az űrlap aktuális állapotát is!

A legördülők a **Public web → Beállítás** menüpont alatt rögzített [email tartalmaka](https://doc.evir.hu/doku.php/evir:public_web:webshop_email_tartalom)t és [oldalaka](https://doc.evir.hu/doku.php/evir:public_web:webshop_oldalak)t tartalmazzák.

#### **Főoldal**

A webshop kezdőoldala.

[Webshop oldalak létrehozása](https://doc.evir.hu/doku.php/evir:public_web:webshop_oldalak)

**Email megerősítő**

A webshopba történő regisztráció után a felhasználónak kiküldött email tartalma.

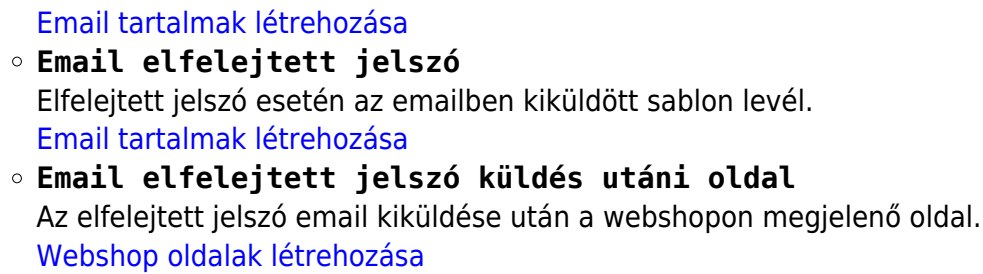

- **Email Webshop sikeres rendelés** A sikeres webshop rendelést követően a felhasználó számára kiküldött a email tartalom. [Email tartalmak létrehozása](https://doc.evir.hu/doku.php/evir:public_web:webshop_email_tartalom)
- **Webshop sikeres rendelés oldal** A sikeres rendelést követően a webshopon látható tartalom.
- **Email Webshop sikeres bevásárlólista** Bevásárló visszaigazoló email tartalma. [Email tartalmak létrehozása](https://doc.evir.hu/doku.php/evir:public_web:webshop_email_tartalom)

### **Webshop sikeres bevásárlólista oldal** Sikeres webshopos bevásárlás elküldését követő oldal. [Webshop oldalak létrehozása](https://doc.evir.hu/doku.php/evir:public_web:webshop_oldalak)

A [Kapcsolatfelvétel](https://doc.evir.hu/doku.php/evir:webshop:kapcsolat_oldal) oldal, erre az email címre küldi a az űrlapról küldött üzeneteket.

**Title**

**Admin email**

A webshop html title eleme. Információkat nyújt a látogatóknak és a keresőmotoroknak.

- **Meta kulcs**: Az oldal kulcsszava. A mezőbe egy kulcsszó írható, minden kulcsszó új mezőbe kerüljön.
	- **Értéke**: A kulcshoz tartozó értékpár.
	- **Aktív**: A meta kulcs használatának ki/be kapcsolására szolgál.
	- A meta kulcs törlése az űrlapról.
- | **Új meta kulcs** | gomb

Új meta kulcs mező hozzáadása az űrlaphoz.

#### **HTML header-trailer**

A már [rögzített header-trailer-ek](https://doc.evir.hu/doku.php/evir:public_web:webshop_header_trailer) közül lehet választani! A webshop oldalak tetejére és aljára helyezi ki a kiválasztott elemet, minden oldalra!

5. **| Felvesz |** [gombra kattintva elmenti](https://doc.evir.hu/doku.php/evir:alapok:funkcio_gombok) az adatokat!

#### Kapcsolódó oldalak:

- [Webshop általános](https://doc.evir.hu/doku.php/evir:webshop:altalanos)
- [Webshop felhasználók](https://doc.evir.hu/doku.php/evir:webshop:felhasznalok)
- [Webshop összeállítása](https://doc.evir.hu/doku.php/evir:webshop:webshop_osszerakas)
- [Webshop felület beállításai](https://doc.evir.hu/doku.php/evir:webshop:felulet_beallitasok)
- [Cikk beállítások](https://doc.evir.hu/doku.php/evir:webshop:webshop_cikk_beallitasok)

From: <https://doc.evir.hu/> - **eVIR tudásbázis**

Permanent link: **[https://doc.evir.hu/doku.php/evir:webshop:altalanos\\_beallitasok](https://doc.evir.hu/doku.php/evir:webshop:altalanos_beallitasok)**

Last update: **2023/08/24 11:57**

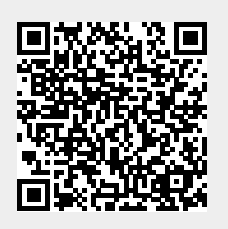